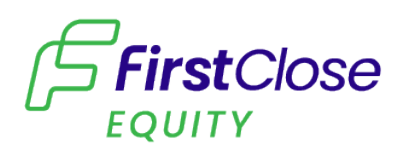

# **Order Management Update**

#### **RELEASE NOTES – 04.24.2024**

#### **Ordering & Checkout**

- On the landing page, the cart button has been updated from "Checkout" to "View Cart"
- Updated loan information section to properly display borrower names
- Updated several pages in regards to scrolling behavior
- When product(s) in cart only have 1 Vendor option, we are now bypassing the Vendor Selection page
- Updated content for Confirmation page, including LOS data validation alert message
- Cart is now being emptied after submitting order if user moves to another page
- "In progress" status now shows as "In Progress"

#### **Activity section**

- Activity Log now reflects appropriate Vendor avatar and info for applicable entries
- Now captures every step of the order process (baseline ordering includes 7 total entries)

#### **Order Details section**

- "Order detail" section now shows as "Order Details"
- The Order Details now reflects the correct Vendor information
- Reflects the OMS Correlation Id for reference, which is the unique internal system identifier
- When an order fails, the Vendor Service Deliverables section is hidden on Order **Details**

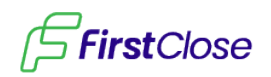

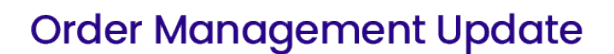

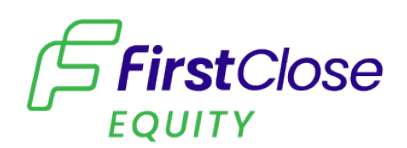

## **Process Refinement**

- Continued enhancements on the Vendor Integration Service
- When orders are completed instantly they are now being queued immediately
- Error enhancements related to the FC One integration, most noticeably order status and Activity Log entries
	- $\circ$  When trying to create the order we're accounting for when the same product has recently been ordered
	- o When trying to create the order we're accounting for the applicable error message
	- o When trying to create the order we're accounting for the applicable failure message
	- o When trying to create the order we're accounting for a failed authentication error
	- o When trying to create the order we're accounting for an invalid code error

### **Lender Account**

• The initial page for the Lender's profile has been created, including an activity log (non-functioning)

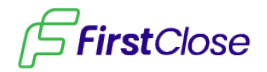